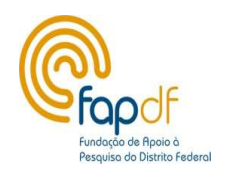

# Envio da Prestação de Contas no SIGFAP

## Edital 01/2019 – Apoio à participação em eventos, cursos de curta duração ou visitas técnicas de natureza científica, tecnológica e de inovação

A prestação de contas do Edital nº 01/2019 deverá ser encaminhada pelo sistema SigFAP, por meio de mensagem, a qual deverá constar os anexos pertinentes.

1. Acesse o sistema SIGFAP (http://sigfapdf.fap.df.gov.br);

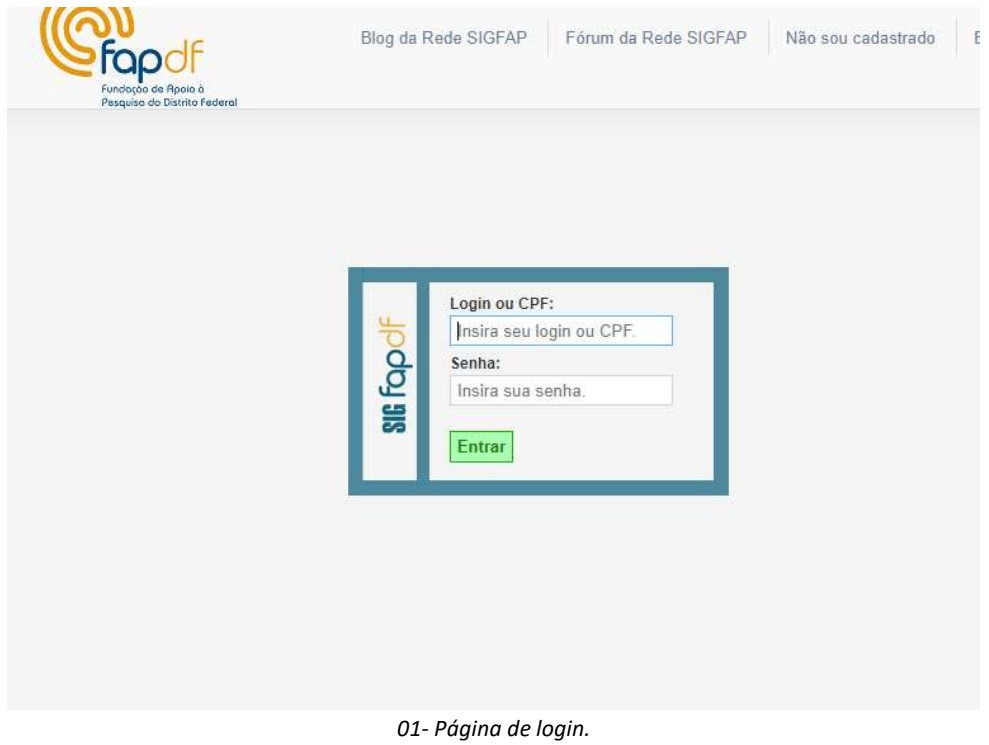

2. Na página principal do SIGFAP, clique na opção Redigir Mensagem para acessar o Correio Eletrônico;

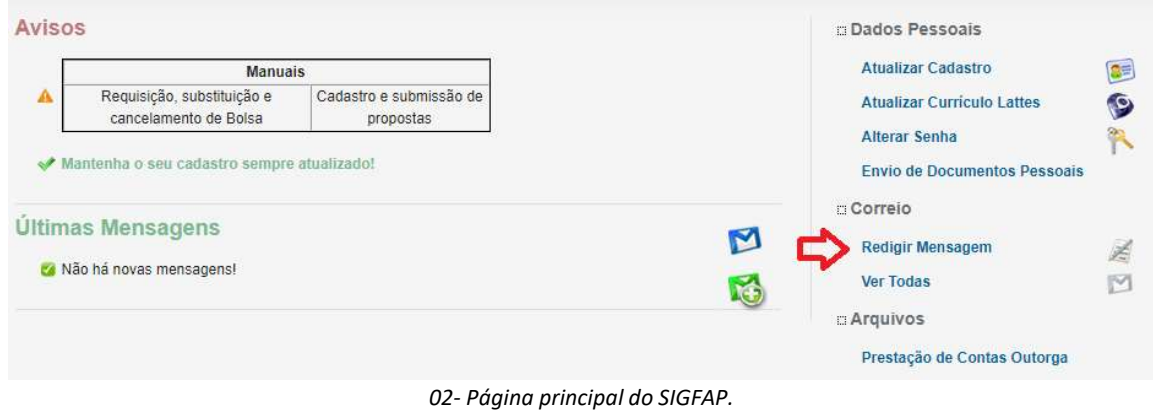

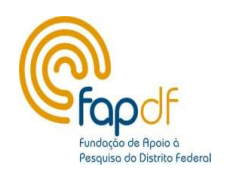

## 3. Em Gestor selecione Prestação de Contas do Edital 01/2019 – Participação em Eventos.

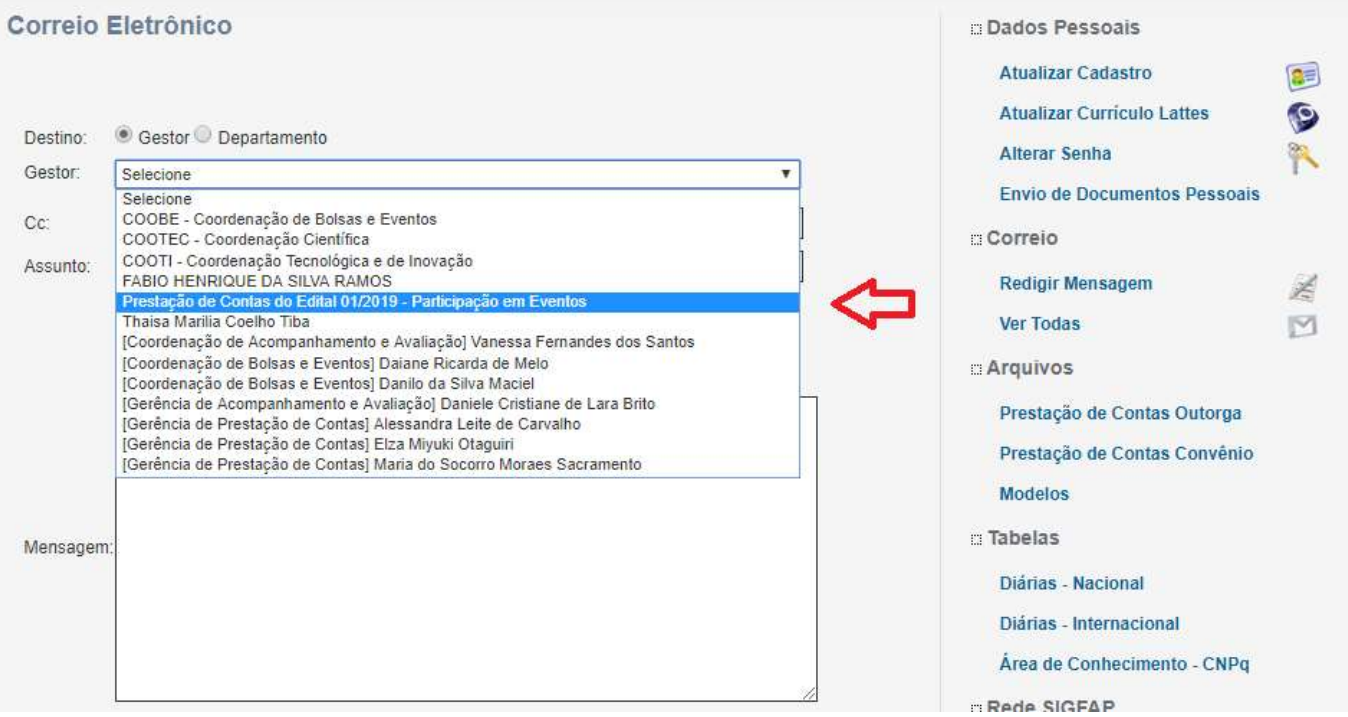

03- Correio Eletrônico.

- 4. Para anexar os arquivos clique no link Clique aqui (destacado na imagem abaixo);
- 5. No pop-up Anexar arquivos escolha o arquivo e clique no botão Inserir;
- 6. Após anexar todos os arquivos clique no botão Fechar; OS ARQUIVOS DEVEM ESTAR NO FORMATO PDF.

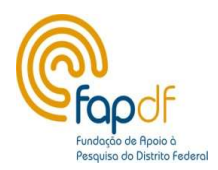

### GOVERNO DO DISTRITO FEDERAL FUNDAÇÃO DE APOIO À PESQUISA DO DISTRITO FEDERAL SUPERINTENDÊNCIA CIENTÍFICA, TECNOLÓGICA E DE INOVAÇÃO COORDENAÇÃO DE BOLSAS E EVENTOS

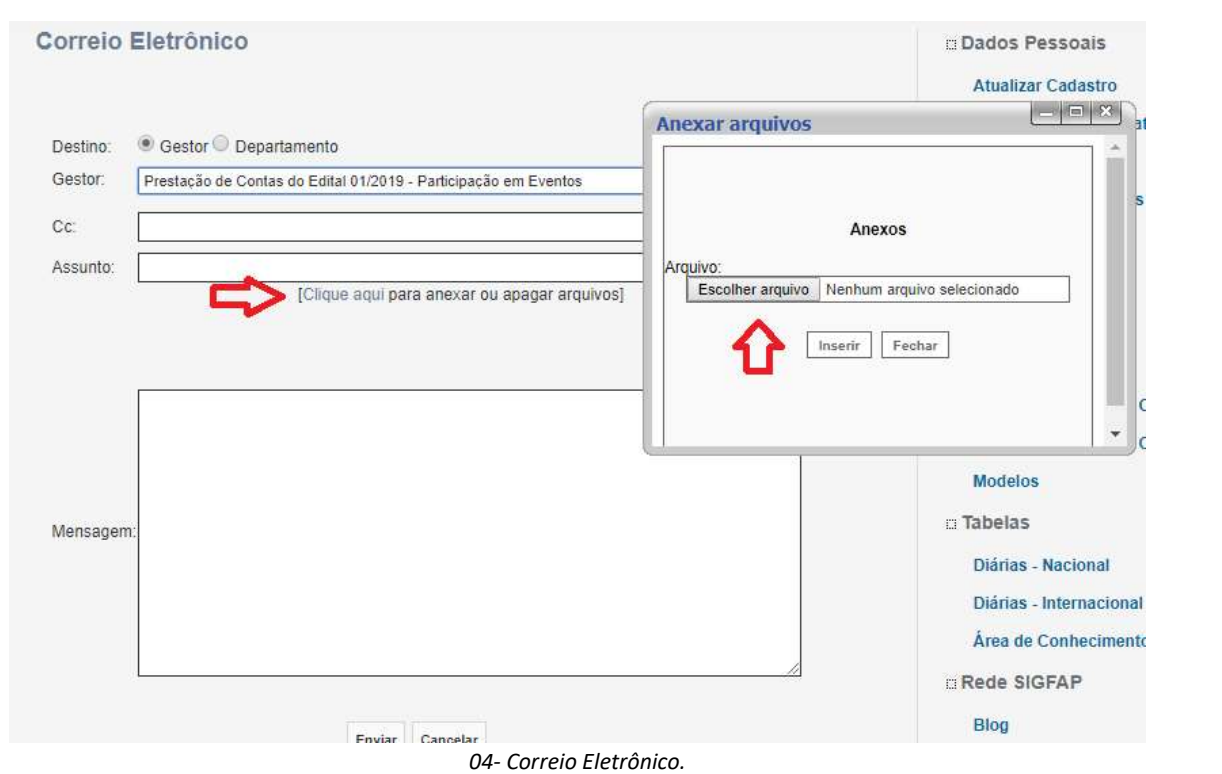

#### 7. Confira os arquivos anexados e clique no botão Enviar.

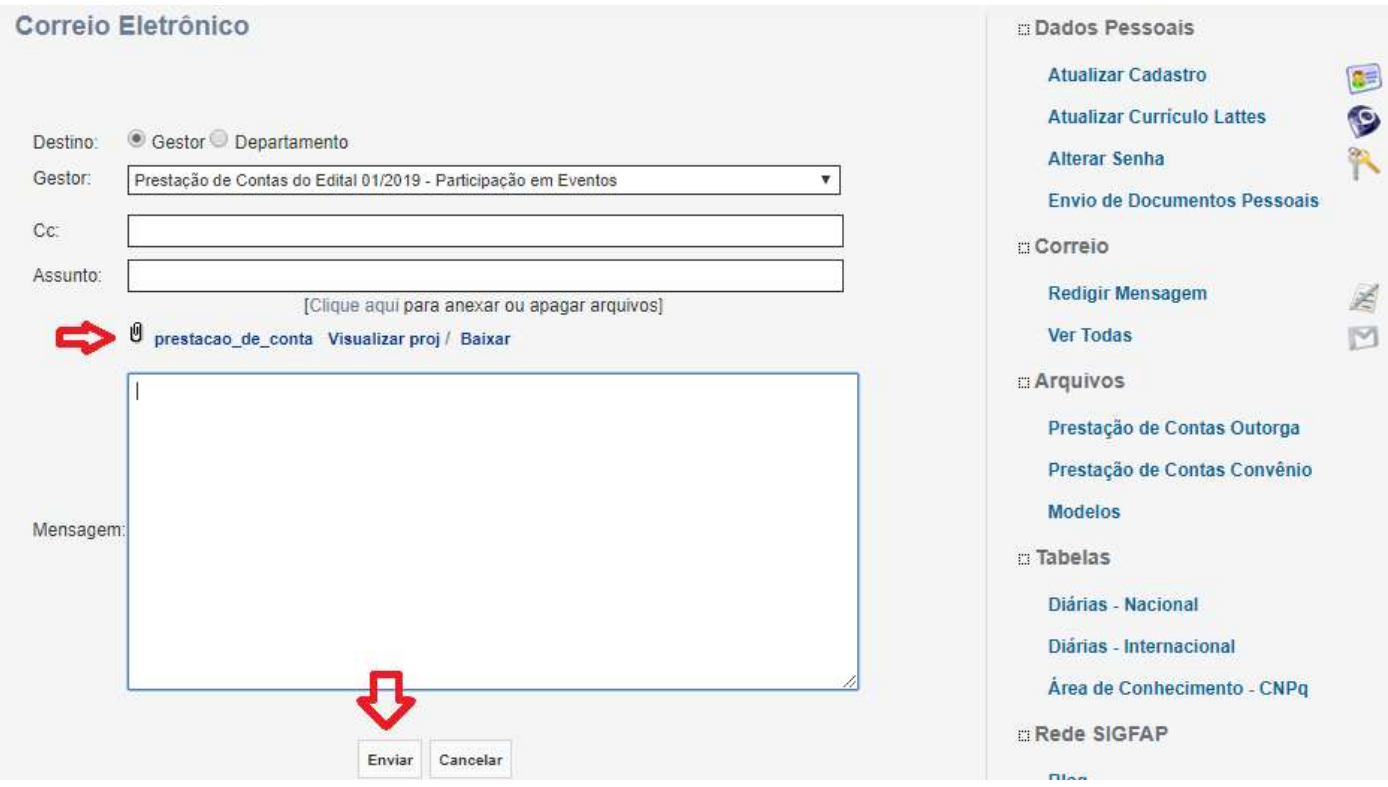